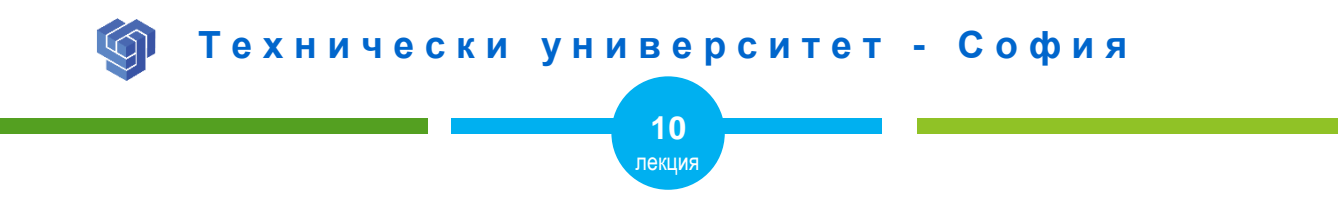

### ИЗОБРАЖЕНИЯ С HTML

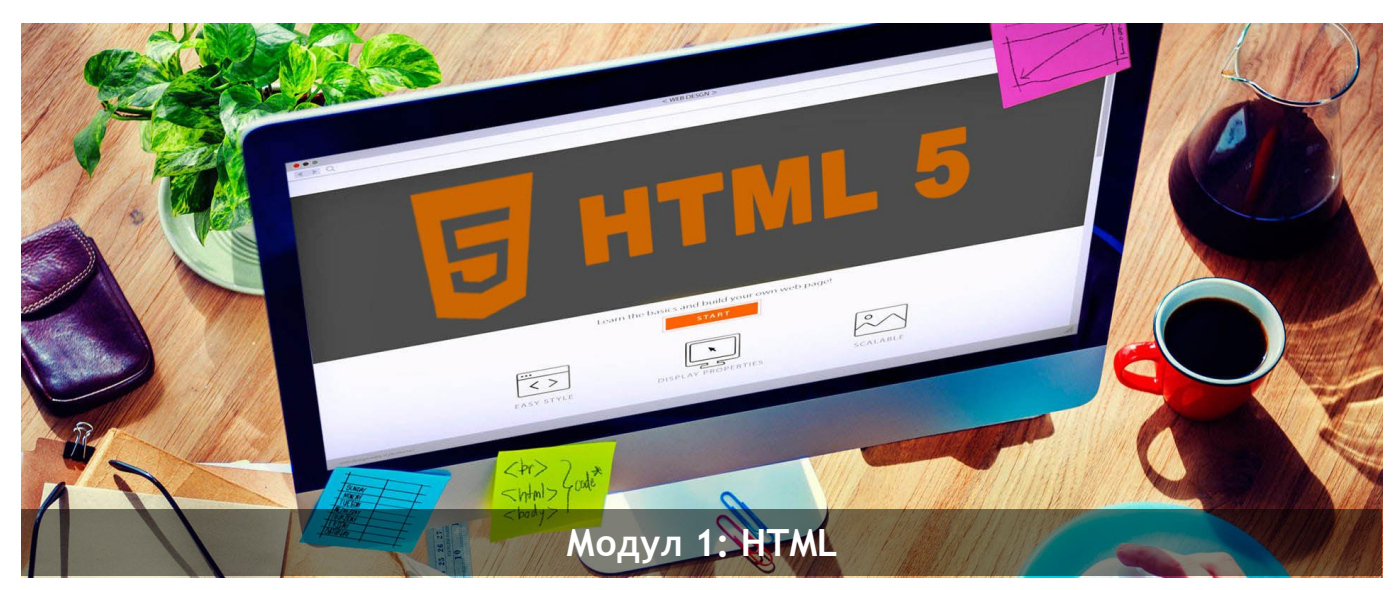

ас. Елена Първанова и при потполните се при потпорта НПГ по КТС гр. Правец

# **СЪДЪРЖАНИЕ**

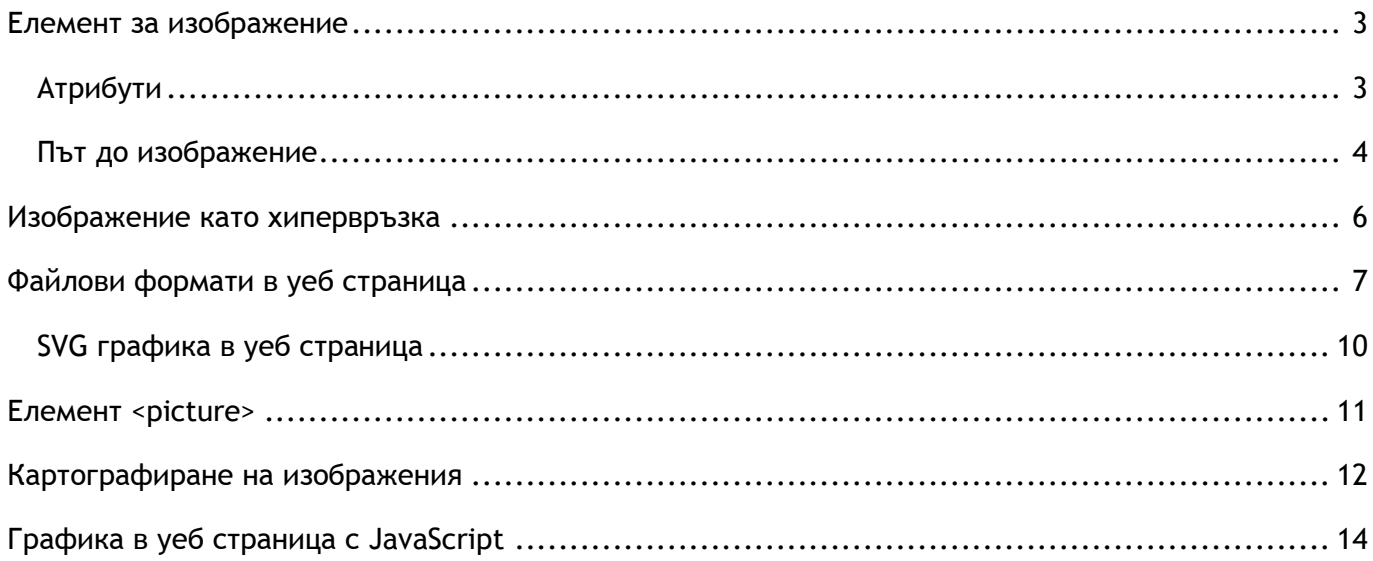

- **o** *ще знаете файловите формати, които са представими в Интернет;*
- **o** *ще се научите как да поставяте изображение в HTML страница.*

### <span id="page-3-0"></span>Елемент за изображение

Елемент **<img>** въвежда изображение в HTML страница.

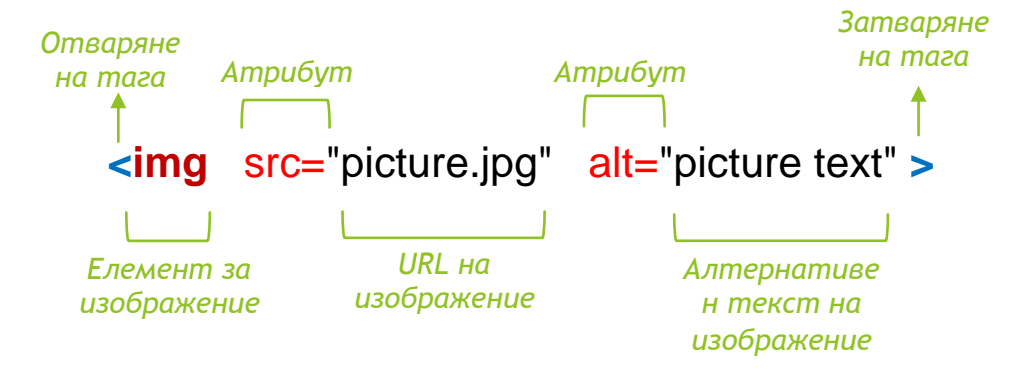

#### <span id="page-3-1"></span>Атрибути

**src** - задава път до файла на изображението.

**width** - определя ширина на изображението.

**height** - височината на изображението.

**alt** – задава алтернативен текст на изображение. Показва се когато изображението не се зарежда в уеб страницата.

**title** – задава надпис към изображение когато мишката е над него.

### <span id="page-4-0"></span>Път до изображение

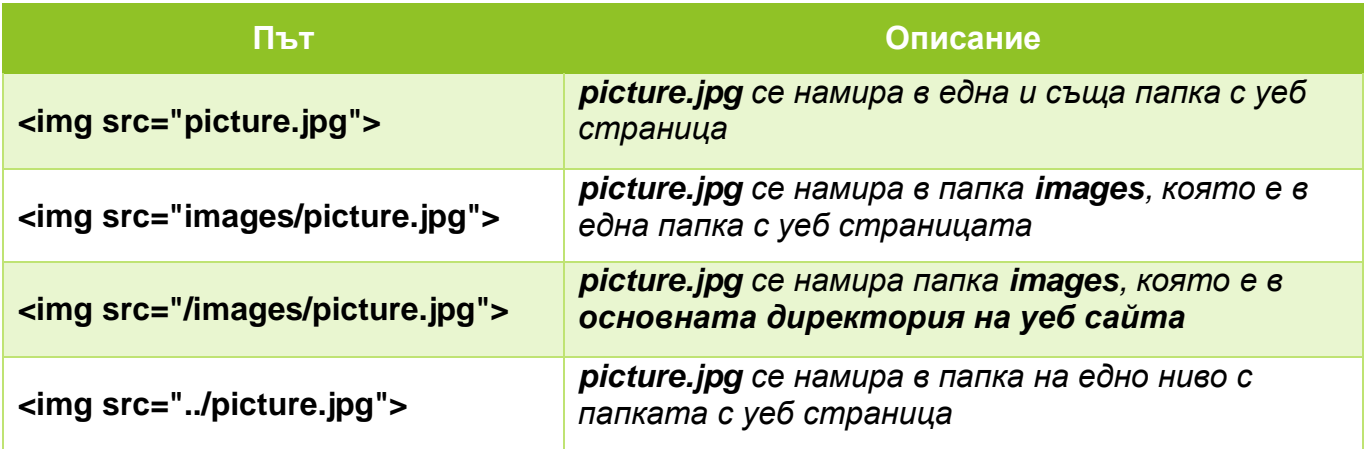

#### **ПРИМЕРИ**

### *1. Изображение от друг сайт*

<img src=" http://fossil.2of4.net/html-editor/logo" width="240" height="150">

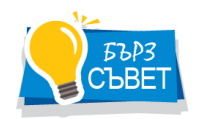

В предходния пример атрибут **src** *задава URL адреса на изображението. Стойностите за ширина и височина на изображението могат да бъдат задавани и в проценти.*

#### *2. Изображение от папка намираща в същата директория на уеб страницата*

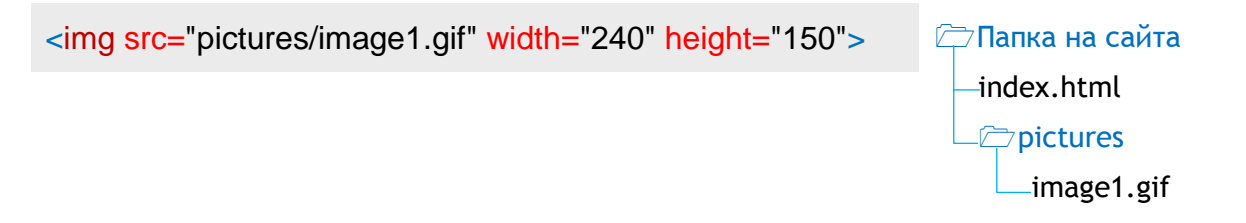

*3. Изображение от папка намираща в съседна папка на едно ниво*

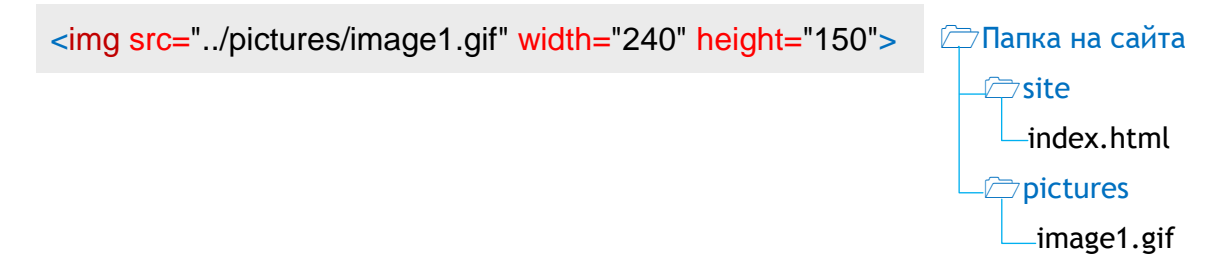

<span id="page-6-0"></span><a href="https://bg.wikipedia.org/wiki/HTML"> <img src=" HTML5\_logo.png"> </a>

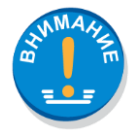

*Когато изображението действа като хипервръзка, то се поставя в елемент*   $\langle a \rangle$ .

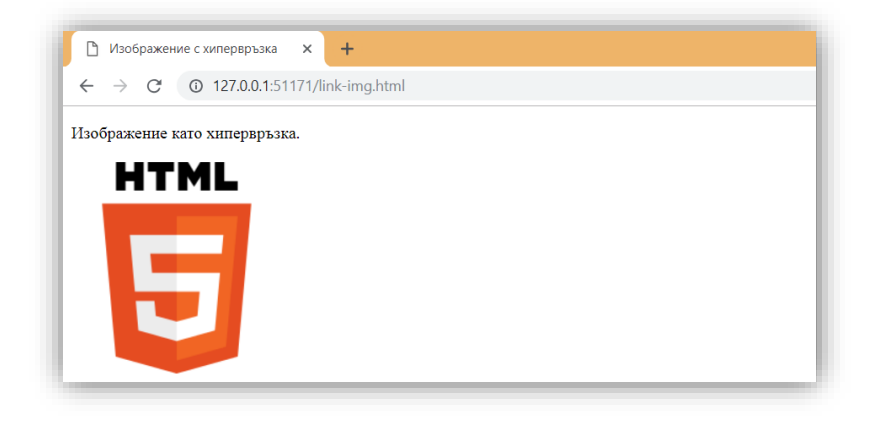

# <span id="page-7-0"></span>Файлови формати в уеб страница

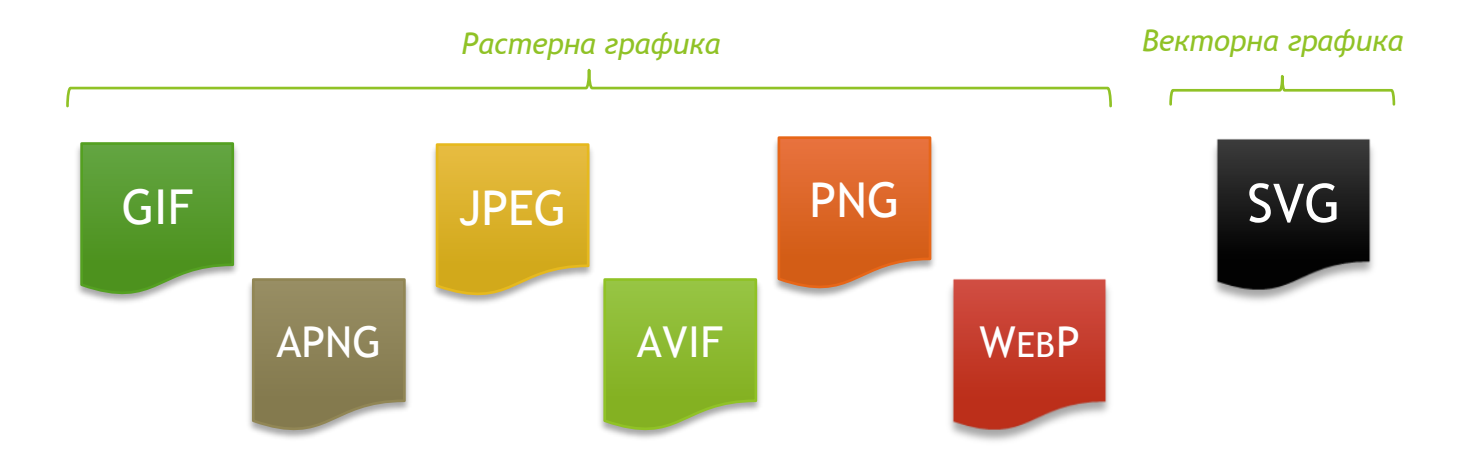

Основните причини за създаването на файлови формати за графични изображения в Интернет страници са изискванията за минимална големина и съответно бързо и безпроблемно отваряне при зареждане на страницата.

Ето защо тези графични формати трябва да позволяват оптимална компресия на графичната информация при оптимално запазване на качеството.

**GIF** (GRAPHICS INTERCHANGE FORMAT), чиято компресия се дължи на редуцирането на броя на цветовете до 256 (8-битова дълбочина на цвета) или по-малко. Негово голямо предимство е възможността за контролиране на прозрачността и анимиране на изображенията.

*Файлово разширение: .gif*

**JPЕG** (JOINT PHOTOGRAPHIC EXPERT GROUP IMAGE), с 24-битова дълбочина на цвета (16,7 млн. цвята), особено подходящ за пълноцветни изображения. Компресирането се осъществява за сметка на по-голямо или по-малко влошаване на качеството.

*Файлови разширения:* .*jpg, .jpeg, .jfif, .pjpeg, .pjp*

**PNG** (PORTABLE NETWORK GRAPHICS) обединява предимствата на форматите JPEG и GIF, като осигурява прозрачност, възпроизвеждане на милиони цветове и компресия без загуби.

*Файлово разширение:* .*png*

**APNG** (ANIMATED PORTABLE NETWORK GRAPHICS) e добър избор за анимации без загуба на качеството (GIF е по-малко ефективен). **AVIF** и **WebP** формати имат по-добра производителност, но по-малка поддръжка в браузърите.

*Файлово разширение: .apng*

**AVIF** (AV1 IMAGE FILE FORMAT) е добър избор както за изображения, така и за анимирани изображения, благодарение на високата производителност. Той предлага много по-добра компресия от **PNG** или **JPEG** с поддръжка за по-голяма дълбочина на цветовете, анимирани рамки, прозрачност и др.

*Файлово разширение: .avif*

**WEBP** (WEB PICTURE FORMAT) е отличен избор както за изображения, така и за анимирани изображения. **WebP** предлага много по-добра компресия от **PNG** или **JPEG** с поддръжка на по-голяма дълбочина на цветовете, анимирани кадри, прозрачност и др. **AVIF** предлага малко по-добра компресия, но не е толкова добре поддържан от браузърите и не поддържа прогресивно изобразяване.

*Файлово разширение: .webp*

**SVG** (SCALABLE VECTOR GRAPHICS) показва мащабируеми векторни графики. Файловете са много малки в сравнение с JPG и GIF и имат предимството изображенията в тях да могат да бъдат преоразмерявани, без това да увеличи размера на файла. SVG е език за описание на двуизмерни графики чрез XML. Неговите файлове могат да съдържат форми, като линия, крива, изображение, текст, анимация и интеракция.

*Файлови разширения: .svg*

### <span id="page-10-0"></span>SVG графика в уеб страница

За представяне векторна графика в SVG файлов формат се използва елемент **<svg>**.

**ПРИМЕР ЗА ОПИСАНИЕ НА КРЪГ СЪС SVG**

<!DOCTYPE html>

<html>

<body>

```
 <h1>My first SVG</h1>
```
 **<svg** xmlns="http://www.w3.org/2000/svg" version="1.1"**>**

 <circle cx="100" cy="50" r="40" stroke="black" stroke-width="2" fill="red" />

### **</svg>**

My first SVG

</body>

### <span id="page-11-0"></span>Елемент <picture>

Елементът **<picture>** HTML ви позволява да показвате различни снимки за различни устройства или размери на екрана.

Елементът **<picture>** съдържа един или повече елементи **<source>**, всеки от които се отнася до различни изображения чрез атрибута **srcset**. По този начин браузърът може да избере изображението, което най-добре отговаря на текущия изглед и / или устройство.

Всеки елемент <source> има медиен атрибут , който определя кога изображението е найподходящо.

#### **<picture>**

 <source media="(min-width: 650px)" srcset="images/responsiveimage.jpg">

```
 <source media="(min-width: 465px)" srcset="images/season.jpg">
 <img src="images/office.jpg" style="width:auto;">
```
#### **</picture>**

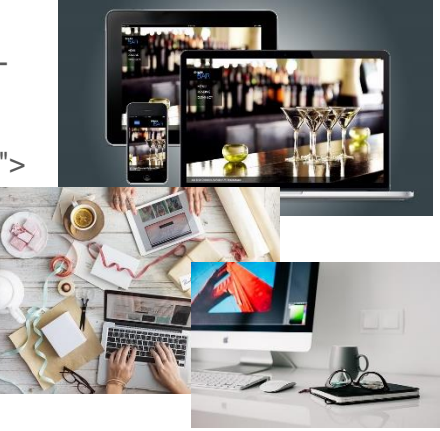

### <span id="page-12-0"></span>Картографиране на изображения

HTML **<map>** тагът дефинира карта на изображението. Картата на изображението е изображение с области, върху които може да се кликне. Областите се дефинират с един или повече тагове **<area>**.

```
<img src="images/laptop.jpg" alt="Planets" usemap="#laptopmap">
<map name="laptopmap">
      <area shape="poly" coords="165,86,458,86,438,158,438,328,189,328,189,158" 
         alt="Laptop" href="https://en.wikipedia.org/wiki/Laptop" title="Laptop">
      <area shape="circle" coords="503,172,33" alt="Coffee"
         href="https://en.wikipedia.org/wiki/Coffee">
      <area shape="rect" coords="40,217,135,326" alt="Notebook"
         href="https://en.wikipedia.org/wiki/Notebook">
</map>
```
Атрибутът **usemap** има стойност #, последван от името на картата на изображението, и се използва за създаване на връзка между изображението и картата на изображението.

Елементът **<map>** се използва за създаване на карта на изображението и се свързва с изображението чрез атрибут за **name**.

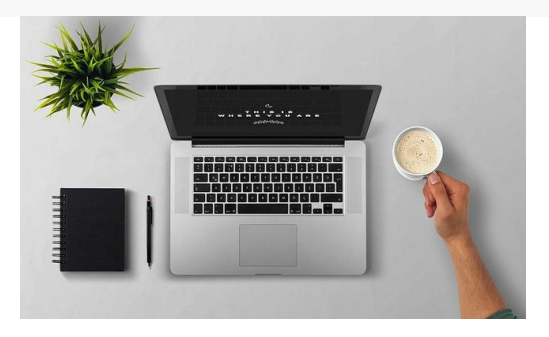

Област, върху която може да се кликне, се дефинира с помощта на елемент **<area>**.

Формата на областта, върху която можете да кликне можете да има следните стойности:

- **rect** дефинира правоъгълна област
- **circle** определя кръгла област
- **poly** дефинира многоъгълна област
- **default** определя целия регион

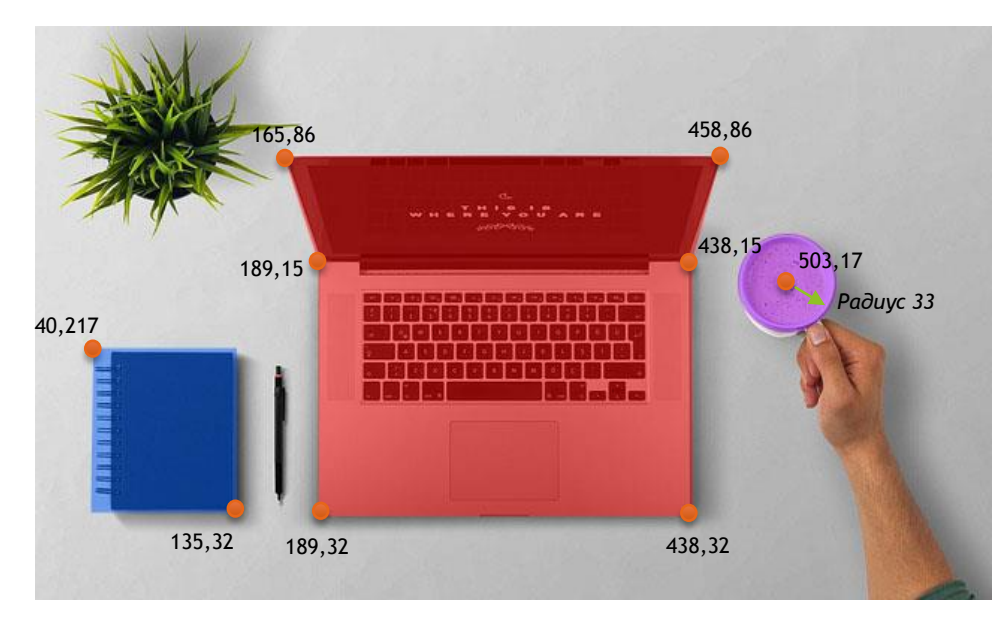

## <span id="page-14-0"></span>Графика в уеб страница с JavaScript

Елемент **<canvas>** създава рисувани графики в уеб страница чрез JavaScript код.

<canvas id="myCanvas" width="400" height="300" style="border:1px solid #00ff00;"> *Браузърът не поддържа HTML 5 canvas елемент.*

</canvas>

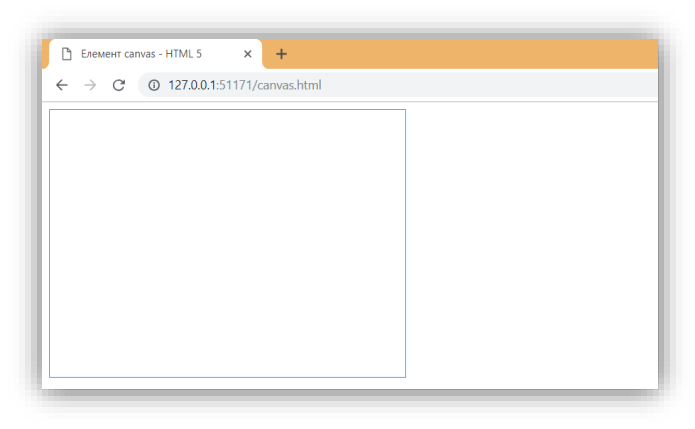

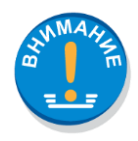

*Елементи <svg> и <canvas> са елементи от HTML 5.*